## **3 Конвертация Талисман-SQL**

1. Пройдите в меню «Сервис \ Импорт материальной части Талисмана 2.0» [\(Рисунок 12\)](#page-0-0).

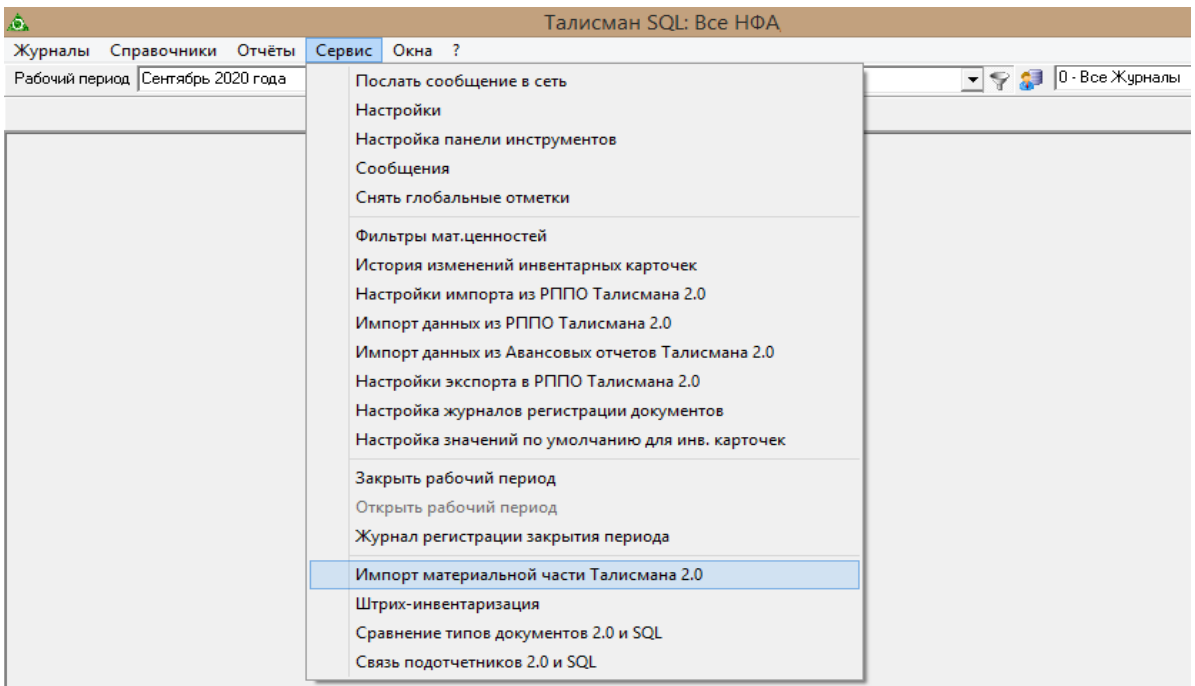

Рисунок 12

<span id="page-0-0"></span>2. Откроется окно импорта данных [\(Рисунок 13\)](#page-0-1).

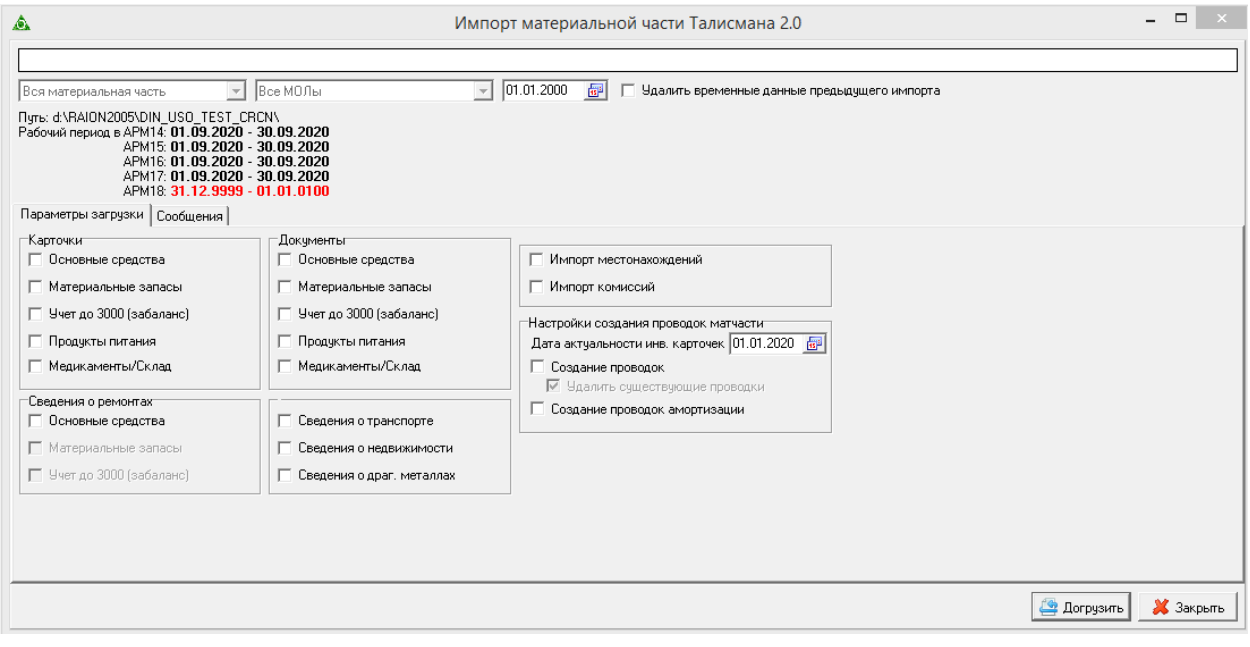

Рисунок 13

<span id="page-0-1"></span>3. Дата вверху – это дата, раннее которой не будут импортироваться документы. Рекомендуем поставить дату 01.01.2000.

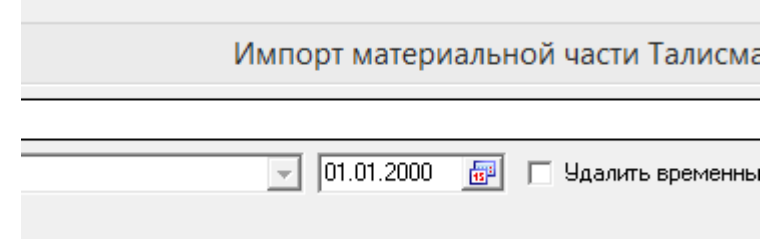

Рисунок 14

Галочка «Удалять временные данные предыдущего импорта» нужна, чтобы очистить временный кэш данных. Ставится при повторных импортах или импортах из второй, третьей и т.д. баз Талисмана 2.0.

4. В разделе «Рабочий период» перечислены АРМ-ы Материальной части Талисмана 2.0 и их текущий рабочий период. Если какой-то АРМ горит красным, значит там не верный период и импорт данных из него будет невозможен [\(Рисунок](#page-1-0)  [15\)](#page-1-0).

| Рабочий период в АРМ14: 01.09.2020 - 30.09.2020 |
|-------------------------------------------------|
|                                                 |
| APM15: 01.09.2020 - 30.09.2020                  |
| APM16: 01.09.2020 - 30.09.2020                  |
| APM17: 01.09.2020 - 30.09.2020                  |
| APM18: 31.12.9999 - 01.01.0100                  |
|                                                 |

Рисунок 15

<span id="page-1-0"></span>5. В разделах карточки и документы следует выделить те АРМ-ы, которые вы хотите загрузить. Если какой-то АРМ не используется, галочку не ставим.

Примечание: если в Талисмане 2.0 вели Продукты питания, а не Диетсестру, то имеет смысл конвертировать данные по Арму 17, т.к. Модуля Диетсестра в Талисман-SQL нет.

6. Галочки из других разделов тоже рекомендуется проставить.

7. В разделе «Настройки создания проводок матчасти» нужно обратить внимания на дату [\(Рисунок 16\)](#page-1-1).

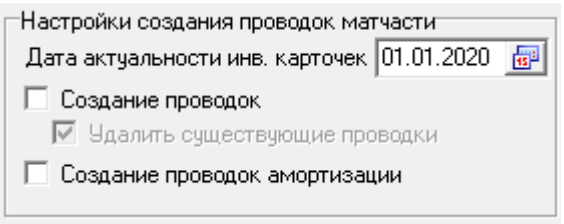

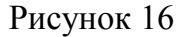

<span id="page-1-1"></span>Программа импортирует данные только по тем карточкам, которые будут актуальны на данную дату, т.е. не списанные на эту дату. При этом будут перенесены все проводки по данным карточкам, не зависимо от их даты. Точнее они будут не раннее, чем указано в верхней дате данного окна.

## **Все три галочки этого раздела рекомендуется включить.**

8. Для запуска конвертации данных нажимаем кнопку **. 4 Догрузить** 

9. В процессе конвертации в окне будет выводиться лог с сообщениями о ходе

выполнения конвертации [\(Рисунок 17\)](#page-2-0).

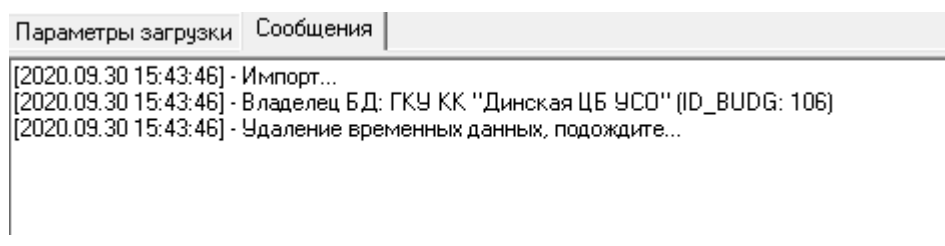

Рисунок 17

<span id="page-2-0"></span>- Если при выполнении конвертации возникают ошибки, они так же отражаются в этом логе.

- Сам лог также по окончанию конвертации будет сохранен в папке с Талисманом-SQL в папке LOGS в файле import\_mat.txt. В случае обнаружения ошибок этот лог следует передать разработчикам программы на почту [po@polechudes.com.](mailto:po@polechudes.com) Данная почта принадлежит разработчикам г. Кореновск, поэтому по вопросам об ошибках, нужно обращаться к ним.

10. Если конвертация завершена успешно, будет выдано сообщение:

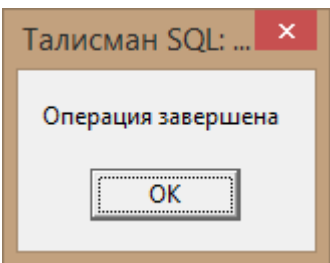

11. При успешном выполнении конвертации необходимо сверить импортированные данные с теми, что в Талисмане 2.0. Для Материалов, Забаланса и Продуктов. Рекомендуется сформировать «Сводную ведомость по счетам» в обоих программах за одинаковый рабочий период. Для Основных средств рекомендуем сверять по «Сводной ведомости амортизации по субсчетам».

Продукты конвертируются в модуль «Учёт материалов», и их можно увидеть отдельно только выбрав глобальный фильтр по счетам «Продукты питания» [\(Рисунок 18\)](#page-2-1).

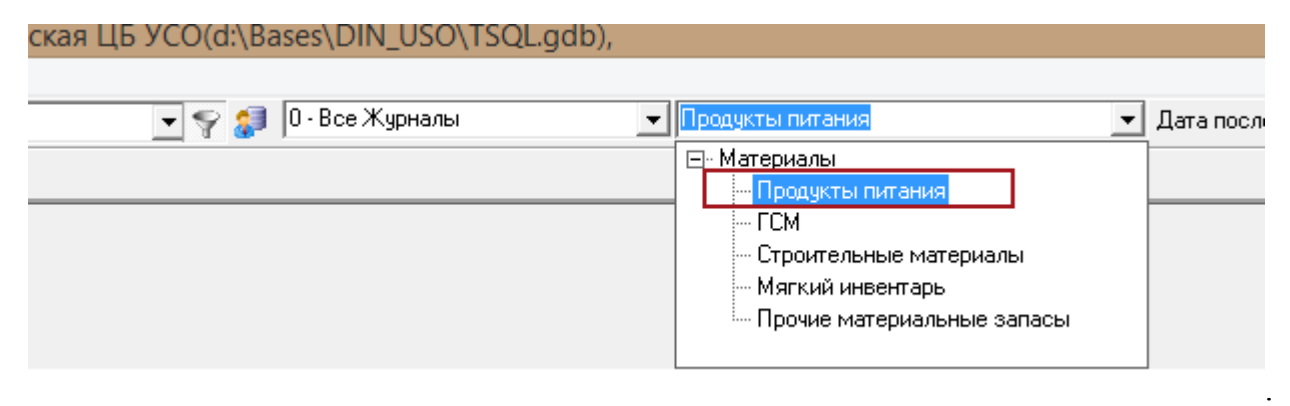

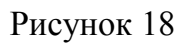

<span id="page-2-1"></span>Примечание: при формировании оборотных ведомостей по всем материалам, в

отчёт попадут данные и по Продуктам питания. Но при формировании отчётов в Талисмане-SQL можно исключить счета Продуктов питания и увидеть результат без них. Например, параметры формирования отчёта «Сводной ведомости по счетам» [\(Рисунок 19\)](#page-3-0).

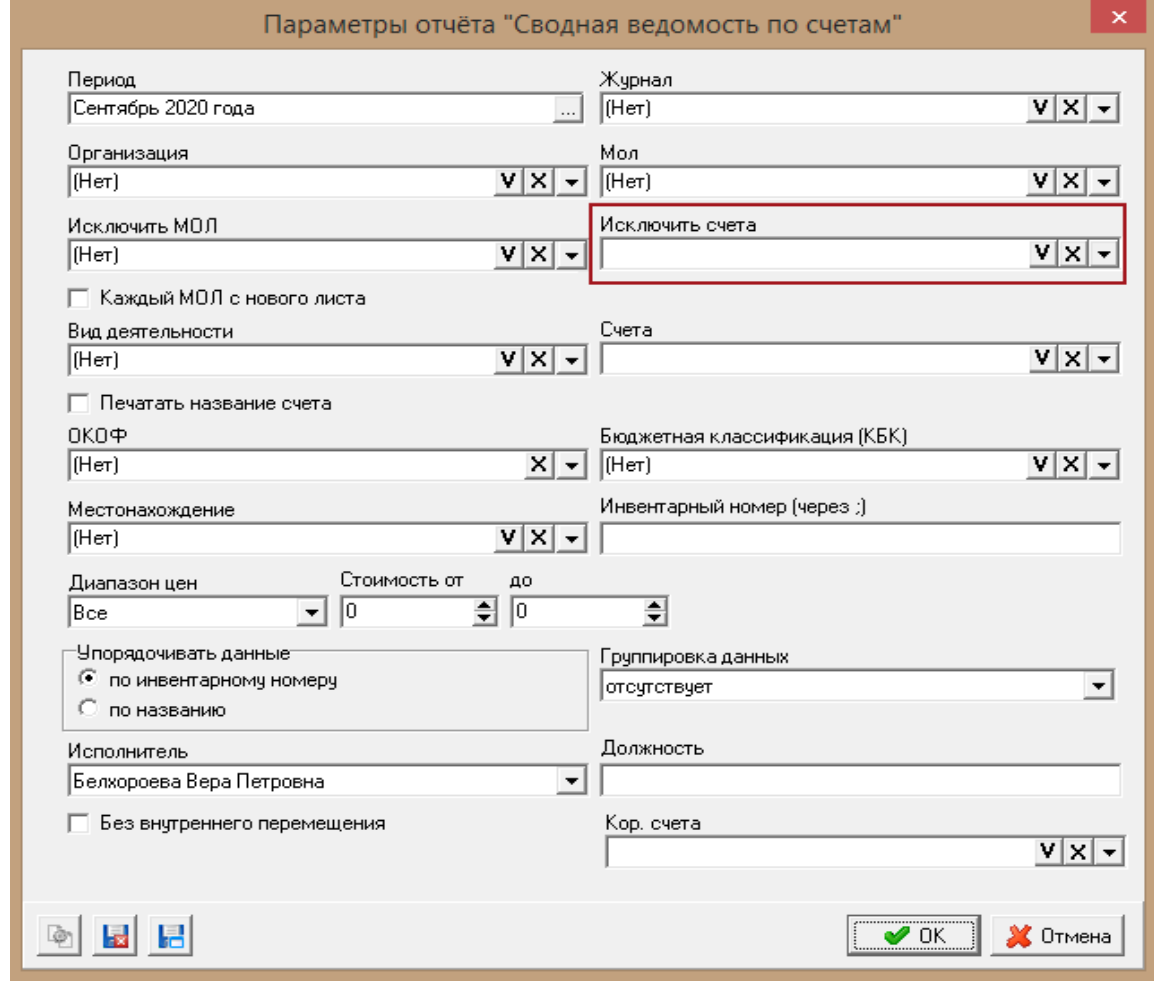

Рисунок 19

<span id="page-3-0"></span>- При несовпадении данных по сводным отчётам между Талисманом 2.0 и Талисман-SQL необходимо сравнить отчёты и посмотреть, по какому счету не идут цифры. Потом формировать уже Оборотно-сальдовую по этому счету или Ведомость амортизации основных средств для Основных средств и выявлять объекты, по которым идут разночтения.

- Возможны случаи некорректного ведения учёта в Талисмане 2.0. Например, объект списали раньше, чем поставили на учёт или указали не верный счёт амортизации и так далее. Дело в том, что Талисман-SQL имеет более строгую структуру хранения и обработки данных и с этим могут быть проблемы при конвертации данных. Скорее всего, придётся выравнивать данные в Талисмане 2.0 перед повторным импортом данных.

12. Если в итоге все данные сошлись, то конвертация данных из базы Талисмана 2.0 завершена.

При необходимости импорта данных из нескольких баз Талисмана 2.0, следует

повторить все операции начиная с четвёртого пункта данного раздела. Следующая база данных Талисмана 2.0 для конвертации подготавливается заново.